## **Aufgabe 1:**

Implementieren Sie eine graphische Oberfläche (Größe 400x200) und gestalten Sie diese zu Übungs-Zwecken auf folgende Weise:

**FX00\_4**

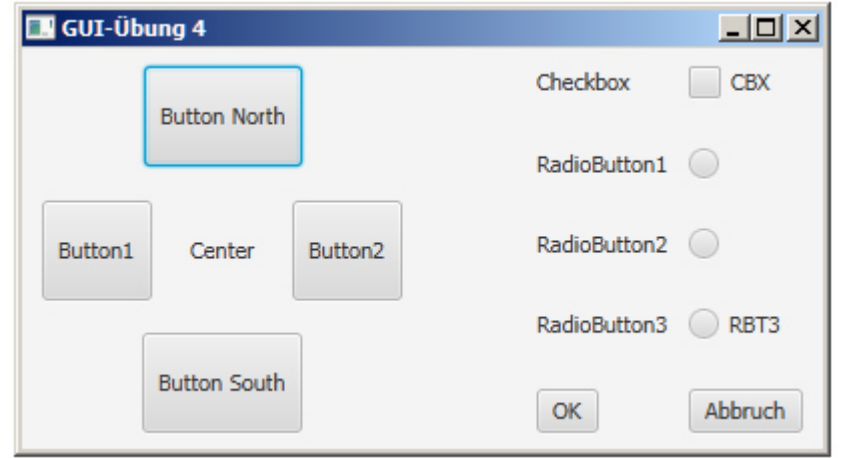

Versuchen Sie dabei zuerst einmal, den Aufbau der Oberfläche aus dem Screenshot zu entnehmen. Anschhließend sind auf diesem Basis-Design die entsprechenden GUI-Elememnten anzuordnen, was zu Beginn eher etwas chaotisch aussehen wird! Nachfolgend mittels der jeweiligen "Design-Methoden" (wie z.B. setPadding(…), setAlignment(…), setHgap(…), setVgap(…) usw.) die Elemente in ihre richtige Position rücken.

Die Checkbox und der 3. Radio-Button sollen die angeführten Bezeichnungen ("CBX" und "RBT3") erhalten! Außerdem sind die 3 Radio-Buttons so zu "konfigurieren", daß automatisch jeweils **nur ein** Button aktiviert sein kann.

## **Aufgabe 2:**

**…bzw.** 

Die Schaltflächen "Button 1" und "Button South" sollen in der nachfolgend skizzierten Art auf das Anklicken reagieren, Drücken von Abbruch beendet die Applikation:

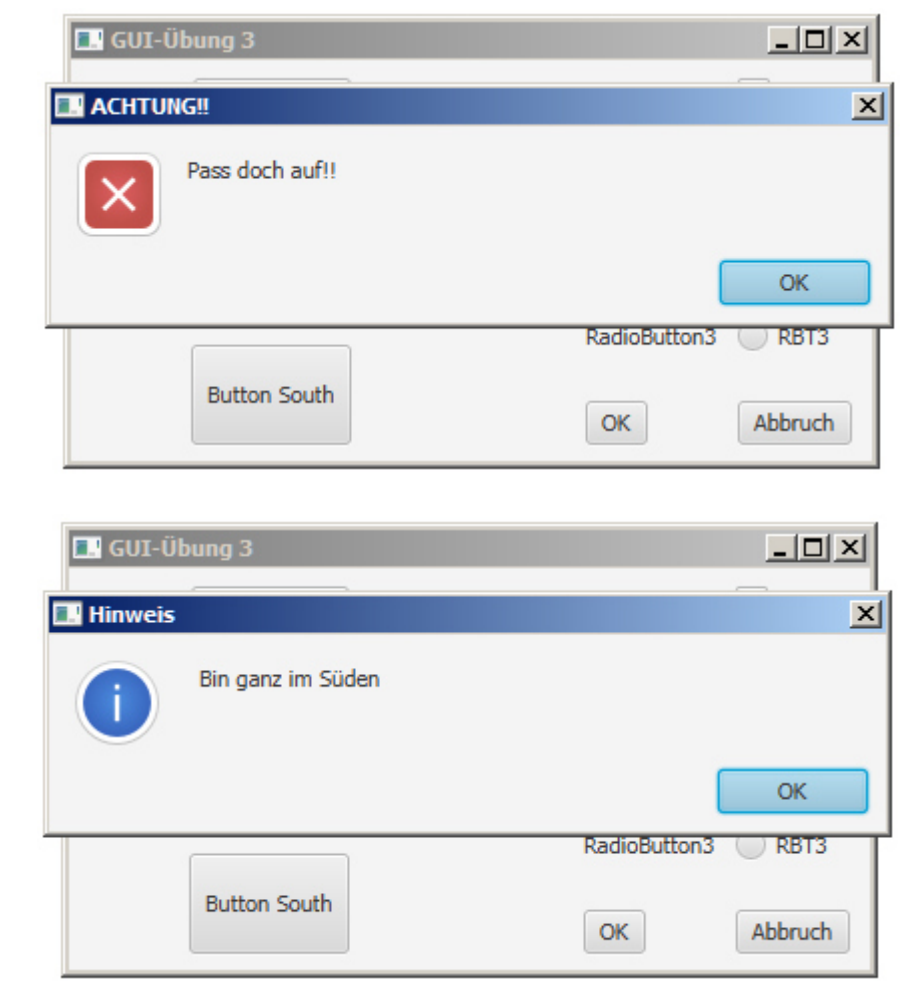

## **Aufgabe 3:**

Das Anklicken der Schaltfläche "OK" soll - abhängig vom Zustand der entsprechenden Komponenten - folge Reaktion bewirken ("**Message-Box" für den Screenshot zur Seite gezogen**):

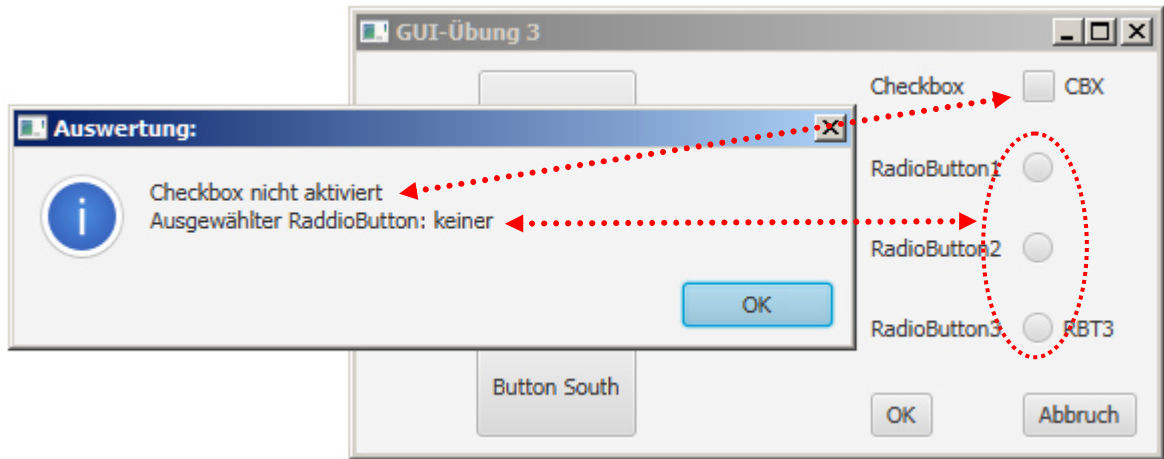

**...oder** 

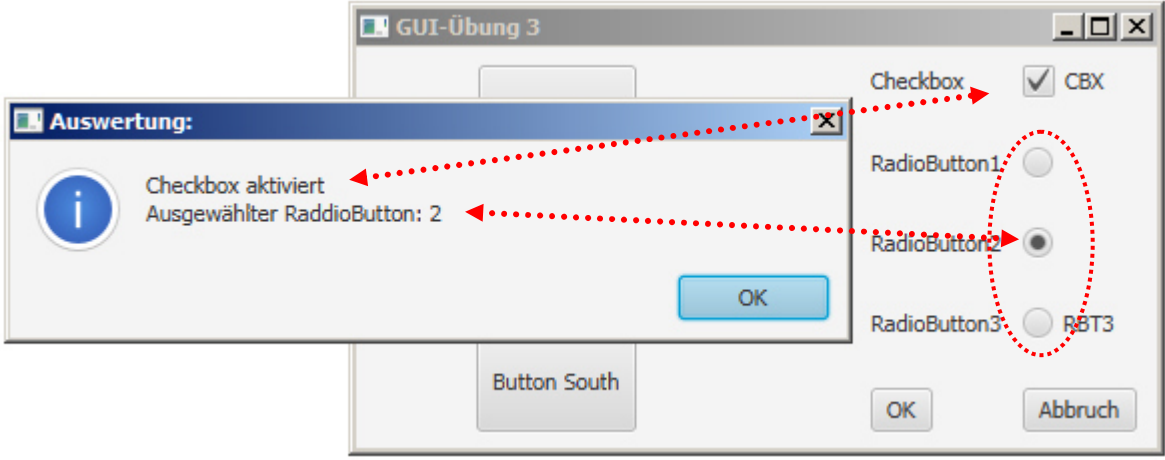

**...usw...**